# MxCalc 10bII for PocketPC

 Version 1.0 User Guide

 **Product of:-** 

**3GR Technologies** 

For Installation information & Sales/Support contacts refer the Read Me file.

## **Contents**

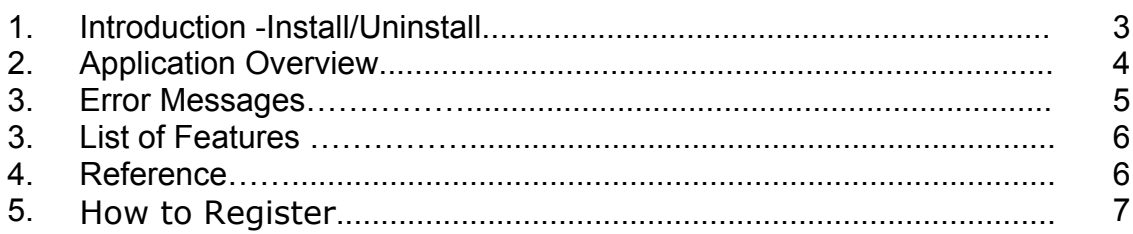

## ♦ **Install/Uninstall**

### **Installation.**

- ¾ You need to have MS ActiveSync Software on your device and make sure your device is connecting with Desktop PC.
- ¾ Run **setup** and follow instructions.
- ¾ When finished, go to Start Menu>>Program, here you will see the Icon of MxCalc 10bII

#### **.Net Framework**

Download & install the .Net framework from the following link in case the system prompts for missing runtime files.

#### - **PocketPC ( .Net Compact Framework)**

http://www.microsoft.com/downloads/details.aspx?familyid=9655156b-356b-4a2c-857ce62f50ae9a55&displaylang=en

#### - **Desktop**

http://www.microsoft.com/downloads/details.aspx?FamilyID=0856eacb-4362-4b0d-8eddaab15c5e04f5&displaylang=en

### **2.2 Uninstallation.**

To remove the product from your Pocket PC:

- ¾ Go to **Start menu** >> **Settings**
- ¾ Select **System** Tab and tap on **Remove Programs**
- ¾ Select MxCalc 10bII from the list and tap on the Remove button
- ¾ Choose **"Yes"** to confirm removing

#### **Application Overview**

Differences in operating MxCalc 10bII compared to HP 10bII.

- 1. In arithmetic, MxCalc 10bII shows the operands and operators.
- 2. You can store an initial cash flow plus additional 19 cash flow groups.
- 3. Results from TVM and statistics calculations are labeled.
- 4. MxCalc 10bII displays in fixed decimal format.The internal precision used in side the calculator is not affected by the Displayed format on the screen.
- 5. More descriptive error messages (See the list below)
- 6. Data entry using the thousand [000] and hundred [00] buttons.

## ♦ **Error messages**

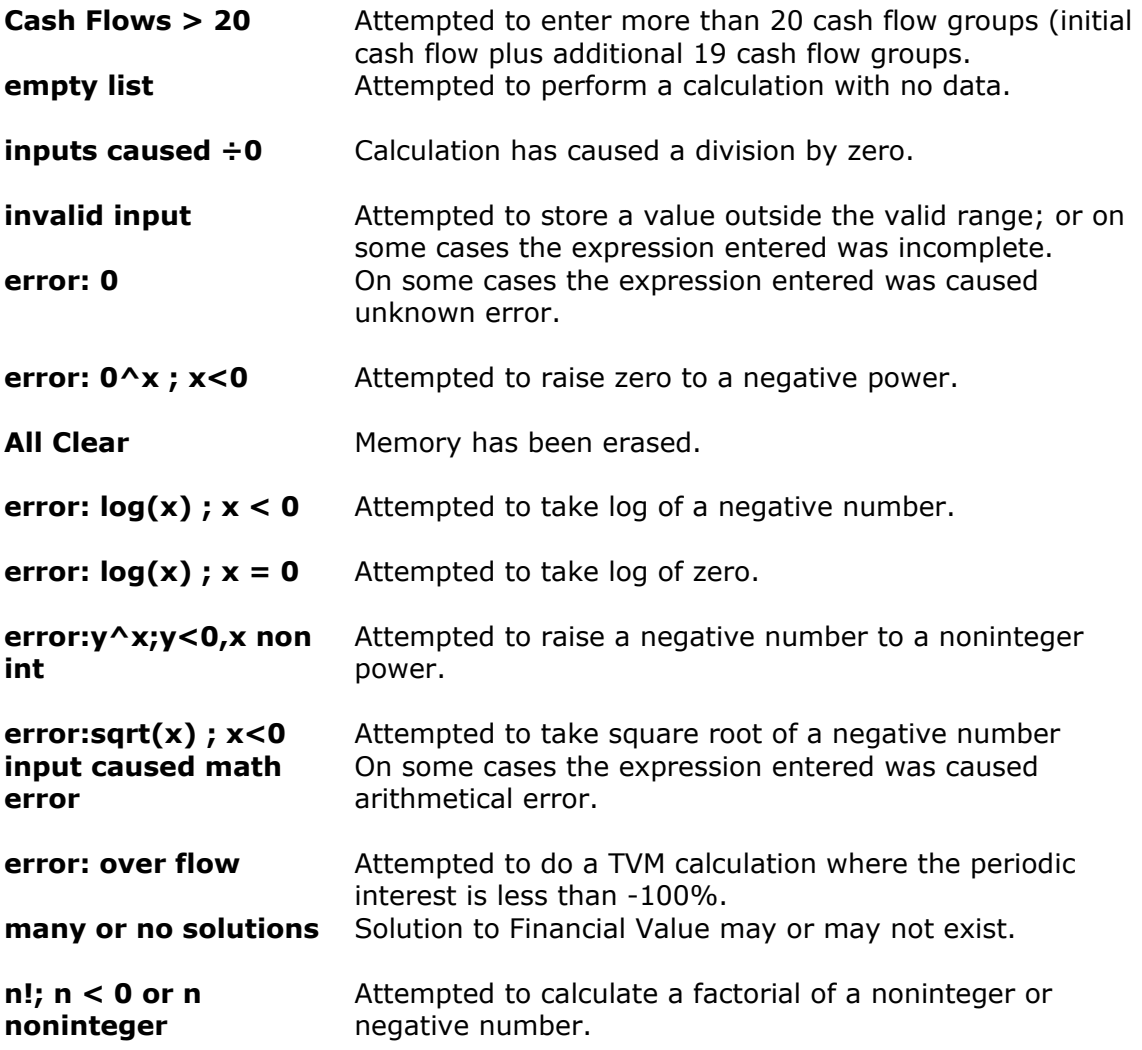

#### ♦ **Features of MxCalc 10bII**

```
¾ Algebraic Entry System Logic 
¾ Quickly identify cash flows and amortization values. 
\triangleright Statistical analysis
\triangleright Standard deviation, mean & weighted mean
¾ Linear regression and linear estimation 
¾ Forecasting, correlation & co-efficient 
\triangleright Total, Sx, Sx<sup>2</sup>, Sy, Sy<sup>2</sup>, Sxy
\triangleright +, -, *, \div, 1/x, In x, ex, yx, n!, x<sup>2</sup>
¾ Margin as a percent of price. 
¾ Mark-up as a percent of cost price 
¾ Variable compounding 
¾ Cash flow analysis 
¾ Time Value of Money (TVM) 
¾ Net Present Value (NPV) 
¾ Internal Rate of Return (IRR) 
¾ Automatic constant 
¾ 3 Key memory
```
 $\geq$  19 Storage registers

#### ♦ **Other Reference Manuals**

"HP-10B Business Calculator Owner's Manual" (1994). Hewlett-Packard Company, Corvallis, Oregon, USA.

"HP 10BII Business Calculator Owner's Manual" (2000). Hewlett-Packard Company, ACO, Victoria, Australia.

*\* HP-10B and HP-10BII are trademarks of the Hewlett-Packard Company.* 

## ♦ **How to Register**

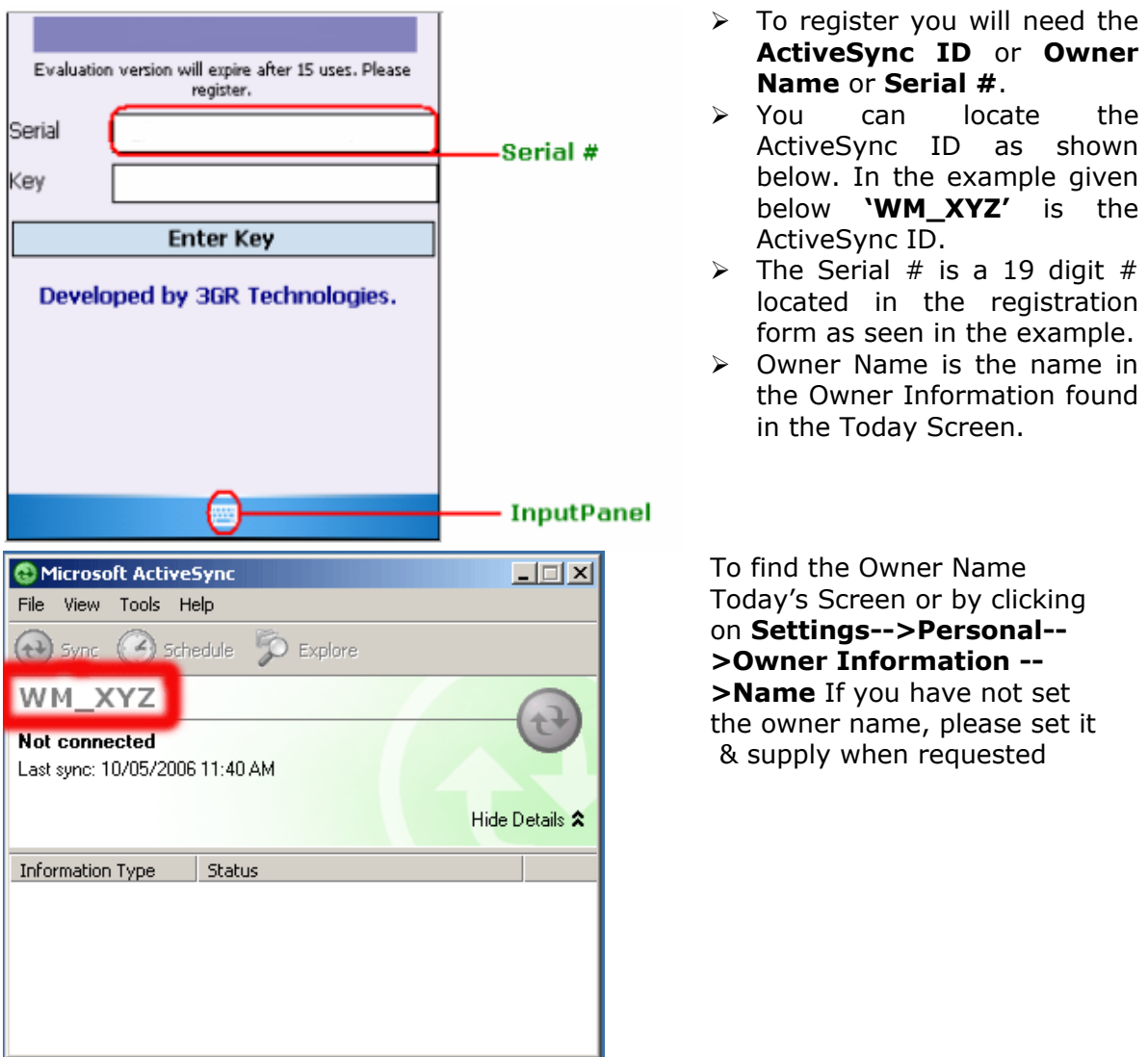

If you do not have the Microsoft ActiveSync software (Usually a CD is packaged in the PocketPC box) installed, please install it. To download visit the following page http://www.microsoft.com/windowsmobile/activesync/default.mspx

If you purchase MxCalc 10bII, you will receive a personal registration code to unlock the 15 uses limitation in the trial version. Please enter this registration code into the calculator as follows.

1. Press [SHIFT][EXIT] which are the [SHIFT] button, [EXIT] button. This will open a registration window.

2. To Register MxCalc 10bII please follows the following Steps:

- Open the registration form.
- Enter the registration code in the key input area.
- Select 'Enter key' to complete your registration.

given.

found